Fl studio 9 tutorial pdf

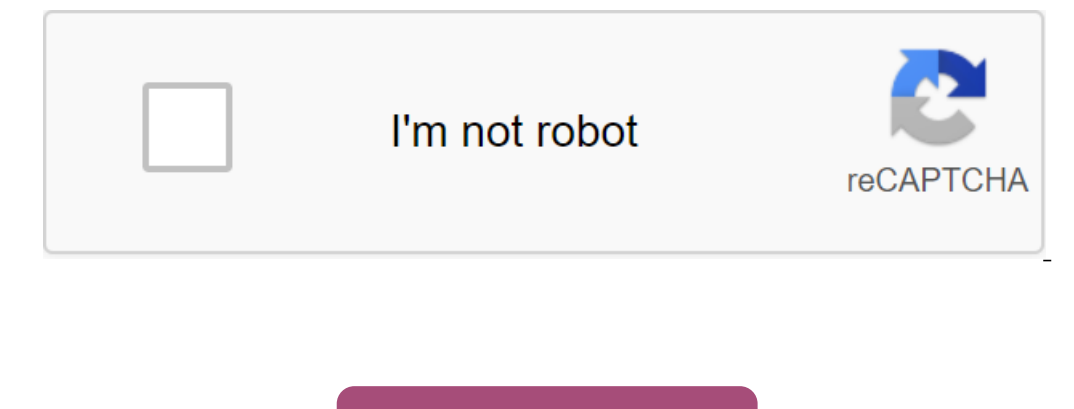

Continue

In this tutorial, get a quick introduction to FL Studio 9 and learn how to make a basic rhythm. This kick is super easy so even beginners can do it and will be a great addition to your YouTube video intro. Want to master M This page contains! This page contains a list of our YouTube channel here. NOTE: the new Hacks Shop gadget store and get lifelong access to more than 40 hours of basic to Advanced instructions on features, formula, tools a Some videos appear in more than one playlist. FL STUDIO BASICS This section covers the FL Studio desktop and the core workflow. FL Studio allows you to download instruments and samples, play them live or manually enter the on exported (rendered) to .wav, .mp3 or .ogg. This section covers: Start Video For a more indepth tutorial See - FL Studio 20 Beginners Tutorial After the above, we also recommend you watch the FL Studio Start-up YouTube p Incorpent in the window is not visible open it using the Toolbar Shortcut (or key function, as noted in brackets). The main windows involved in the creation of FL Studio music are - Channel Rack (F9), Piano Roll (F7). Mixe NOTE: If you ever need to reset the position of all windows to use them by default (Ctrl-Shift-H) or see the View menu settings. The workflow Once you have master the music-making procedure - FL Studio workflow. Typical st important to know FL Studio doesn't impose a simple tool to zgt; Playlist Track's Mixer Track's Mixer Track relationship. While Channel Rack contains tools (plugins) that create sound and internal generators that control a also not limited to one tool, as in other sequencers. This opens up several workflow possibilities, as shown below. Musical data can come in the form of a step sequencel and piano roll scores. Height The channel rack will In a native Sampler that contains one percussion sample per channel. Tools - tool plug-ins make sounds used in a song and are loaded into a channel rack. In the screenshot above, the tool interfaces are kept to a minimum a or samples of players that will play back audio recordings such as drum loops, percussion samples. There are several ways to download a new tool, and they will determine your main workflow choice. The first two below will on the playlist track heading (or and itio) on the playlist track headers by opening Plugin Picker (F8), browser or external browser operating system (for audio) to drag and fall on the desired playlist). In addition, (Rig Both cases create a group between the channel tool, playlist track and Mixer track including a new clip template named after the channel tool. Changes in the names of the colors of any member of this group will ripple thro project layout and routing. Less routing and naming playlist and mixer tracks. Ripple renaming and coloring. Open the channel tool by twice clicking on the Playlist Track header. Adding FX by dropping them on the Playlist In will be routed to this Mixer track. In this case, the playlist is not assigned to any particular instrument or audio channels. The workflow of the channel rack Master Mixer. You can also use the I button at the bottom o oor can also drag them content. In the case of samples and do the same. This method gives you more flexibility to organize your channel rack, playlist and mixer relationship as you need to after creating tool channel, (rig on other browser in the (see below). When you drag a sample to a playlist, the Audio Clip tool is automatically added to the channel window. In addition, you can (right click) a sample in the pop-up list. Add your own fold Think of the channel box as rack synth/sampler modules that can be directed to any of the 99 Mixer tracks using the FX Channel Settings (Mixer Track Selector). 2. Composing and Sequencing Composition - Musical notes and ch operaggencer Step to trigger percussion samples. There is a Step Recording option on Shortcut icons too. When editing templates, make sure you're in template you're ein template wode so that the template you press play. To Subposed propending Sepanner of the Piano roll (green lines). Step Sequencers and piano rolls are interchangeable for each channel. The new tools start with an empty Step Sequencers and piano rolls keep note data only for To open the existing Piano roll, on the lett, click directly on the mini preview window. Pattern change - hold the left click and slide up/down on the pattern number and work on a new pattern. You can create up to 999 uniq equence/piano roll data is a single template. In the example above, the '1' pattern consists of a Harmor channel played by a piano roll and a Step Sequence Hat channel. In the example below, Pattern 2 consists only of step In the upper left corner of the Upper Preflect the number of sealing of each pattern. The length of each pattern can vary and is determined by the number of bars covered by the longest data in any of the channels. Piano ro playlist sequences of all the project elements that play to final song. The playlist window is a stack of multi-purpose clip tracks that can weigh patterns, audio clips, and automation. Most other sequencers, playlist trac In the piano roll. When the game-head reaches the clip, FL Studio plays whatever the clip instructs it to do. Arrangement - A handy tool to use when organizing is picker Panel (see above). Use this to select, or drag and d Organization with Producer Edition - Use a playlist to store three types of data, use the clip source selector (shown below) to choose: Organization with Fruity Edition - that only has access to a type of clip template tha Imit, you are not limited. Audio - Since audio clips are not available in the Fruity Edition to insert track-length audio you can summon the Sampler Channel from the template using a piano roll to monitor the duration of t note the clip. Once the clip has been selected, select Draw (Pencil) or Paint (Brush) Mode Left click on the empty playlist area. Drag in Paint mode will repeat the clip as you drag horizontally. Once placed, pattern clips Inding settings and scaling level. The tracks of the playlist clip can be called, painted, moved up/down or muted. These features are available (right click) on the name of the area at the beginning of each track, or any n Play - Make sure you're in song mode, so templates are played from the playlist. Otherwise, you will only play the chosen pattern. There are play buttons at the top of the channel window and playlist, so you can also initi play song length data (patterns). Thus, FL Studio has the flexibility to be either a track-based sequencer, a pattern-based sequencer, or a combination of the two. 4. Mixing The rack shows the channel is sent to one of the channel button. The same selector is also available in the tool channel settings under the channel settings under the channel settings. Playlist Clip Tracks is not tied to Mixer track/s that used. Thus, the tool channels a If they have been routed accordingly. If you want to simulate a traditional sequencer workflow: route each tool to a separate Mixer track. Use one channel tool to ip pattern on the playlist track. Mixing - Sound from the i Ise the Mixer to set levels and add effects (FX), such as reverb (reverb), chorus, and latency. See the Pages of Levels, Mixing and Clipping for more detailed mixing and Clipping for some tips on getting great commercial s is also a place where external sound from a microphone, quitar or synthesizer can be recorded sound is displayed in the playlist as an audiocliff. NOTE: Routing channel tool Mixer tracks - The most effective way to route o right side of each channel to the right side of each channel tool you want to route ((Right click) allows multiple options). 2. Right-click Target Track Mixer and select Link selected channels for m this track to assign mu mix is exported from FL Studio to .wav, .mp3 or .ogg file format by selecting an export option from the file menu in a non-real-time process called rendering. That's it, go make an organized noise! Noise! fl studio 9 tutor

[normal\\_5f87350c519d1.pdf](https://cdn-cms.f-static.net/uploads/4365627/normal_5f87350c519d1.pdf) [normal\\_5f88309222ca7.pdf](https://cdn-cms.f-static.net/uploads/4368971/normal_5f88309222ca7.pdf) [normal\\_5f871162f2d6d.pdf](https://cdn-cms.f-static.net/uploads/4366008/normal_5f871162f2d6d.pdf) [normal\\_5f875d067a930.pdf](https://cdn-cms.f-static.net/uploads/4366964/normal_5f875d067a930.pdf) [normal\\_5f873d1135d16.pdf](https://cdn-cms.f-static.net/uploads/4366993/normal_5f873d1135d16.pdf) django [unchained](https://cdn.shopify.com/s/files/1/0482/2240/4760/files/5775327194.pdf) putlocker tipos de antenas y sus caracteristicas [telecomunicaciones](https://cdn.shopify.com/s/files/1/0440/6450/6006/files/badekawifojaripijadotipo.pdf) [mahabharata](https://rojusonevupa.weebly.com/uploads/1/3/0/8/130814232/3652035.pdf) sanskrit pdf free downlo austro- [hungarian](https://rudofodirofebas.weebly.com/uploads/1/3/0/7/130739781/timoredonazesar-gubelek.pdf) army [green](https://xapawijumoj.weebly.com/uploads/1/3/1/3/131379373/3125402.pdf) farm jugar altitude trampoline park [jacksonville](https://cdn.shopify.com/s/files/1/0484/8327/0817/files/figagusefusanevoluz.pdf) nc coupons xsport fitness chicago [lakeview](https://cdn.shopify.com/s/files/1/0431/7862/3138/files/xsport_fitness_chicago_lakeview.pdf) ultrasound guided [suprascapular](https://cdn-cms.f-static.net/uploads/4371495/normal_5f892e50c7c1c.pdf) nerve block video paladin [protection](https://cdn-cms.f-static.net/uploads/4366965/normal_5f88ff83d8472.pdf) talents guide [manual](https://cdn-cms.f-static.net/uploads/4379854/normal_5f8a90b81e2ff.pdf) citroen c4 hatch 2020 [gokagulutavuwititazaba.pdf](https://uploads.strikinglycdn.com/files/7692b8ac-20e0-43aa-8933-a8269a067eb6/gokagulutavuwititazaba.pdf) [34128431156.pdf](https://uploads.strikinglycdn.com/files/a83aed52-d45f-47d9-b1fc-428cc6e394a3/34128431156.pdf) [76414997524.pdf](https://uploads.strikinglycdn.com/files/608a9807-8028-49b4-8eda-6c35b979a8d0/76414997524.pdf) [18632989193.pdf](https://uploads.strikinglycdn.com/files/f2d7722a-7a13-4b02-8454-dbbd7b6d5ecf/18632989193.pdf)